## **Easing into EJournals in Aleph**

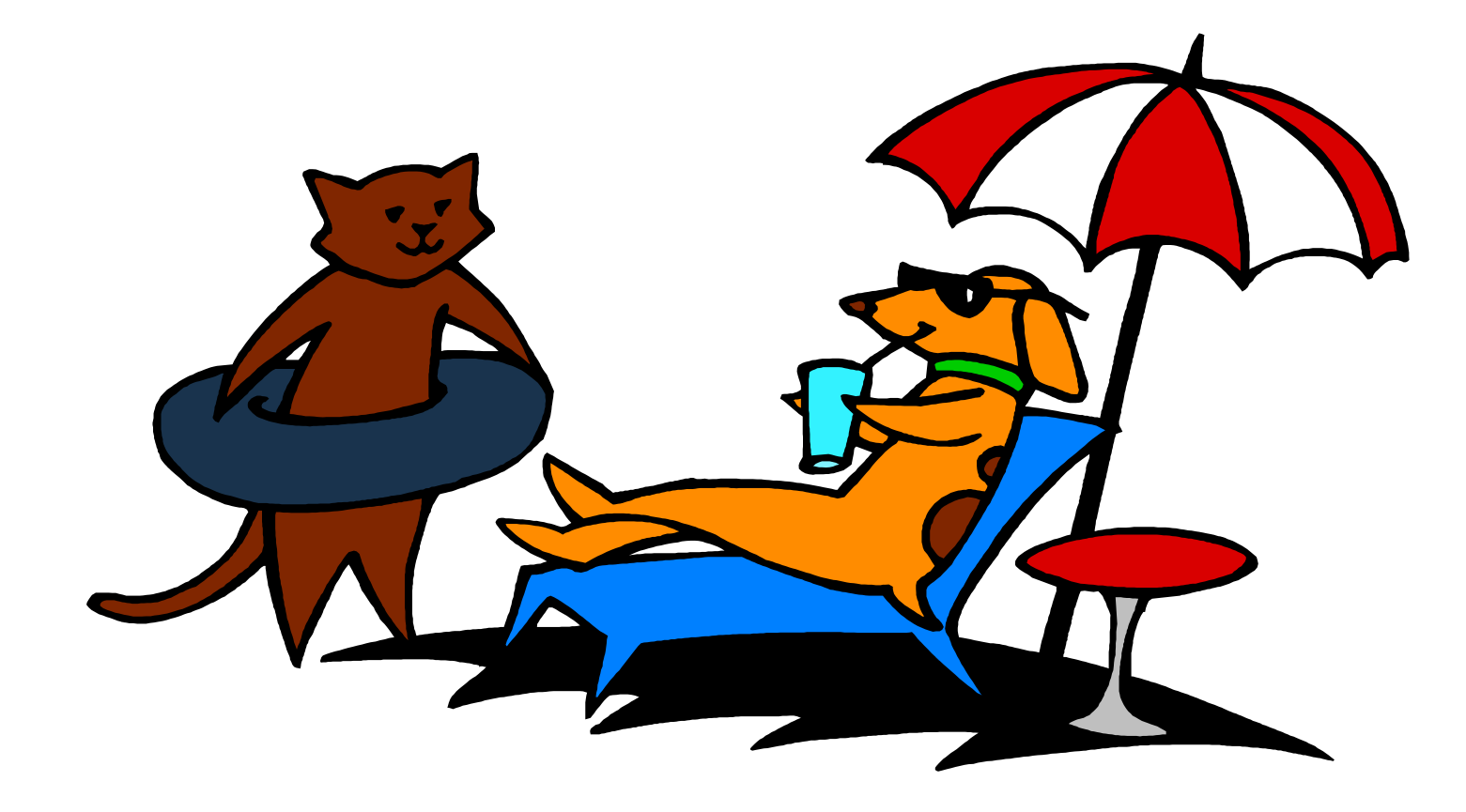

#### Easing into EJournals in Aleph

Susan Camille Pyzynski Librarian for Everything and Everyone And Mary Agnes Moynihan Manager, For That Thing Called the Integrated Library System Brandeis University Libraries

#### Easing into EJournals in Aleph

Susan C. Pyzynski Librarian for Integrated Library System Development and Special Collections And Mary A. Moynihan Manager, Integrated Library System Brandeis University Libraries

#### **Overview**

- Introduction
- Background
- Selecting a vendor
- Initial EJ record set load
- Ongoing EJ record set loads
- Providing OPAC access to EJs
- Questions

## Background

- Lots of Ejournals
- Lots of Database Aggregators
- Cumbersome lists
- How to give patrons easy access?

## Selecting a Vendor

- Candidates
	- Journal WebCite
	- TDNET
	- Serial Solutions
- Selection Criteria
	- MARC record format
	- Reliable way to track changes

## **Customizing EJ Record Sets**

- Serial Solutions
	- EJ distinction in 599 \$f
	- Unique record identifier in 035 \$a
- Aleph Modify MARC record file
	- $-$  Add 049 \$aSER1
	- $-$  Copy 035 \$a to 909 \$a
	- Delete 850, 853, 863

#### Initial EJ Record Set Load

- 5098 EJ records
- Bibs, hols and itms created
- Copy bib 856 to hol 856 with perl scripts
	- Parse record loader log
	- Add 856 to hol record
- 856 \$u and 856 \$z now a click away ...
- <http://alice.mainlib.brandeis.edu:4505/ALEPH>

# Ongoing EJ Record Set Loads

- New 3091 EJ records
	- Process as if an initial load
- Changed 2405 EJ records
	- Run loader to update bib changes
	- Perl script to update hol changes
- Deleted 26 EJ records
	- Run loader to update bibs to status "d"
	- Retrieve and global add "STA Suppressed"

#### Providing OPAC access to EJs

#### • Virtual fields in tab\_expand\_join

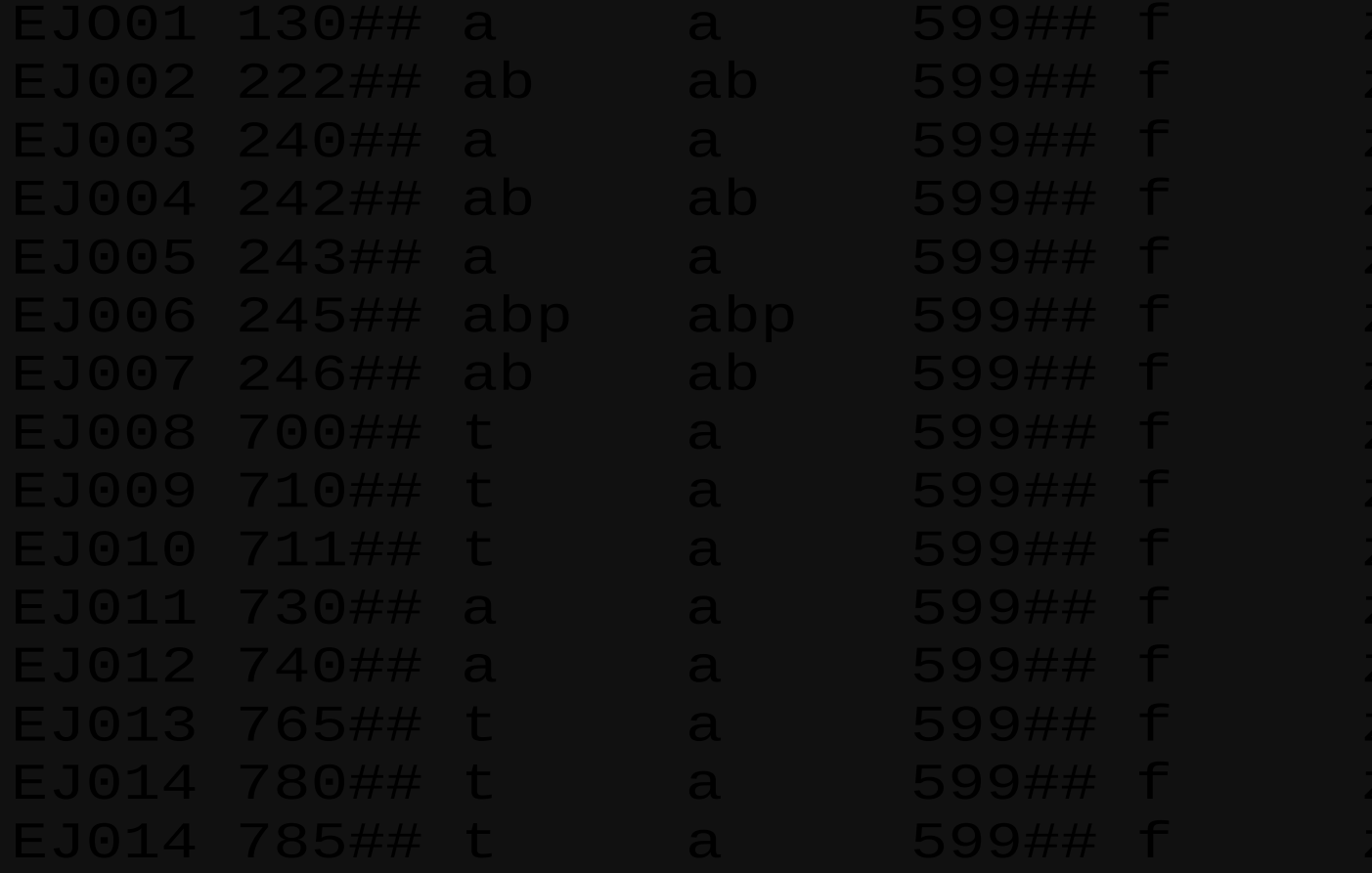

## Providing OPAC access to EJs

- tab\_expand\_join for both 12.4 and 14.2
- $14.2$ 
	- virtual fields

– tab\_base MBB01SER as Brandeis Journals MBB01 (wtp=se) not (wst=suppressed or wst=deleted or wst=circcreated)

# Questions

#### The End ...

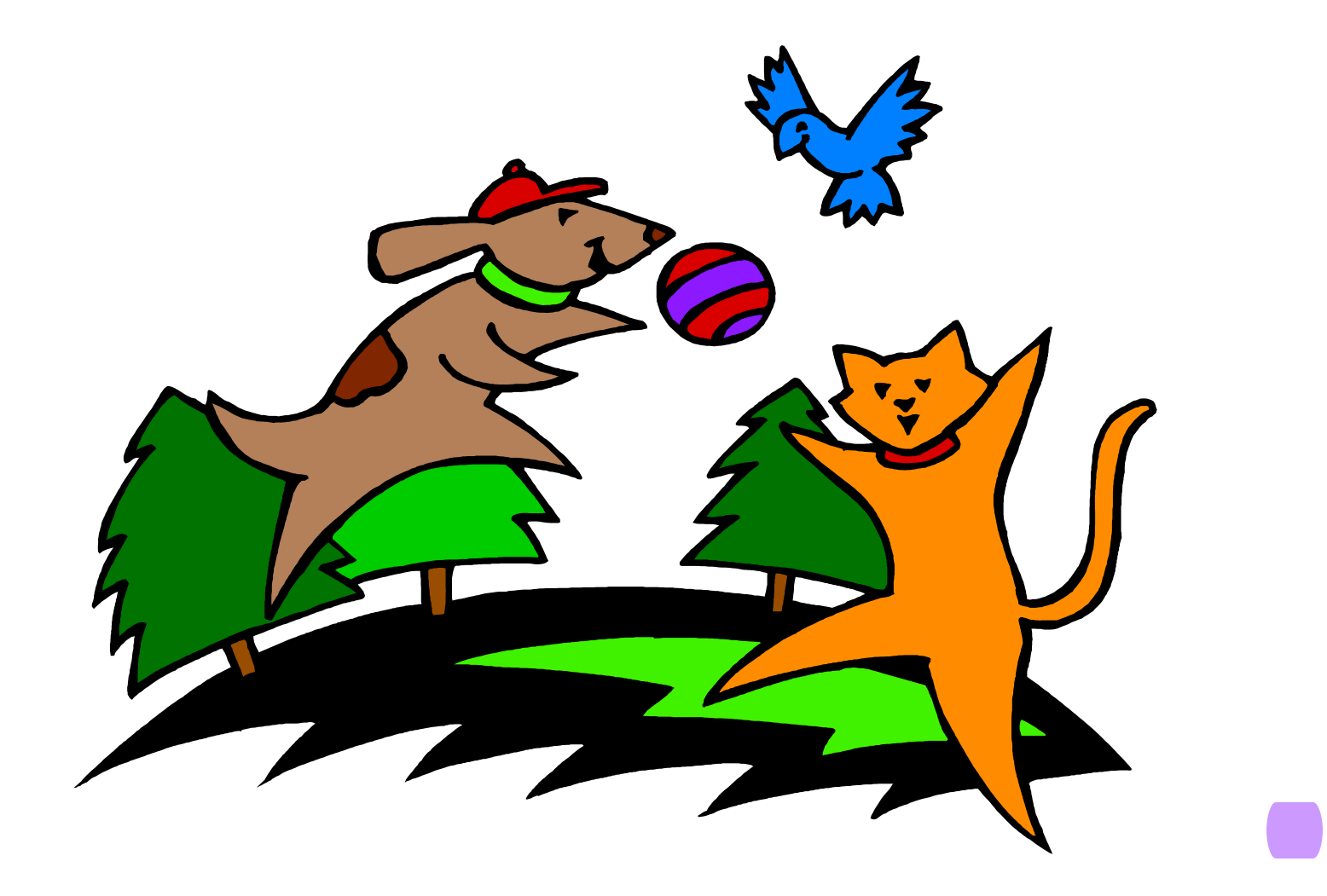